**File Constant Control Construent Construent Construent Construent Construent Construent Construent Construent Construent Construent Construent Construent Construent Construent Construent Construent Construent Construent C** 

l*g Leade* 

1

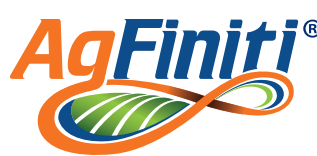

**Follow the USB Wi-Fi Adapter instructions (p/n 2006356) that came with the** Ag Leader USB Wi-Fi adapter to ensure connection to a Wi-Fi network and logging into AgFiniti from the display using AgFiniti login credentials. If you do not have an AgFiniti account, go to www.agfiniti.com to create one.

File Transfer requires a File Transfer license (one per display). AgFiniti is compatible with Ag Leader Integra and Versa displays.

# **Importing and Exporting Files**

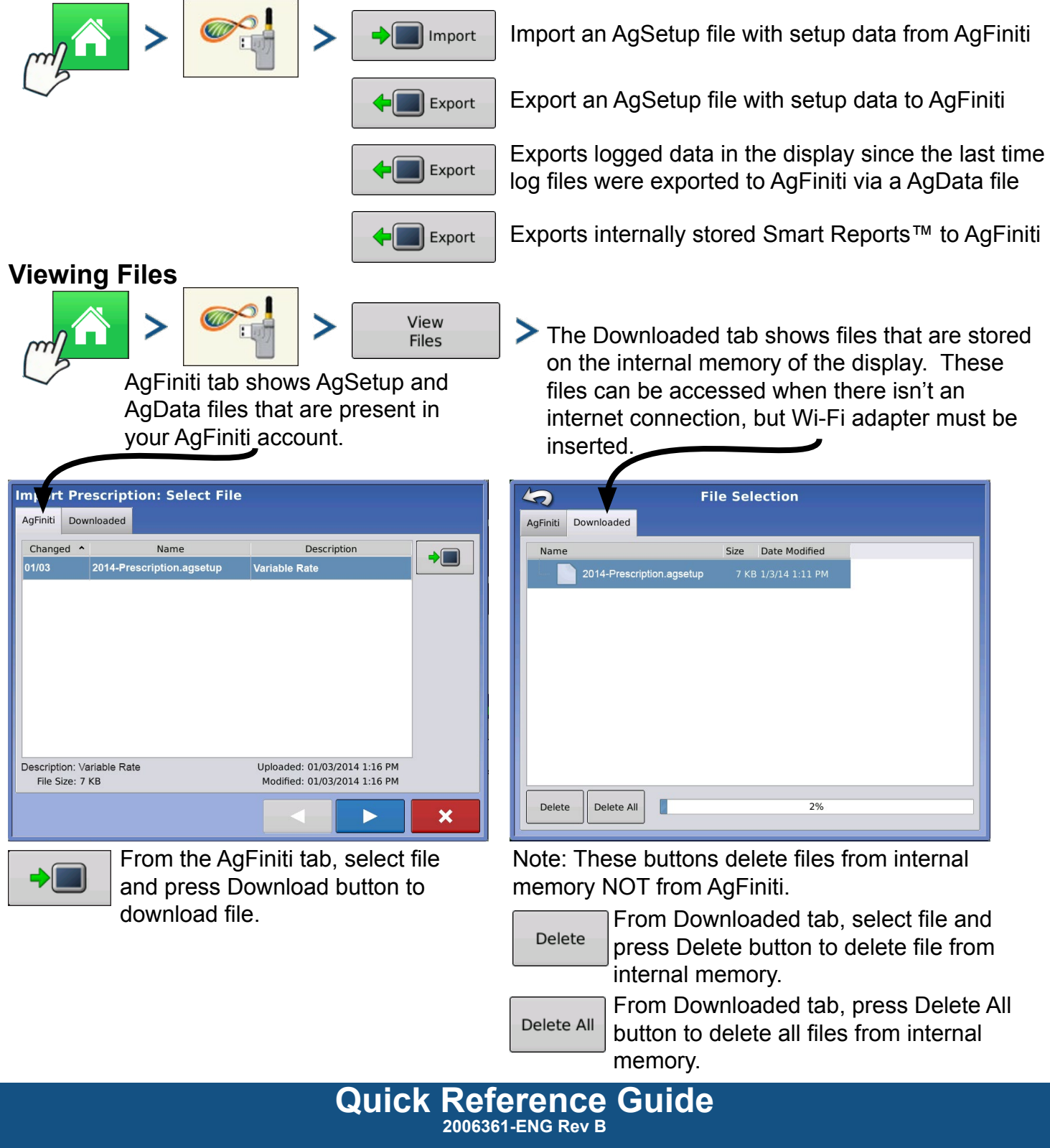

# *<u>Cader</u>* File Transfer

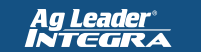

**VERSA** 

### **Export Settings**

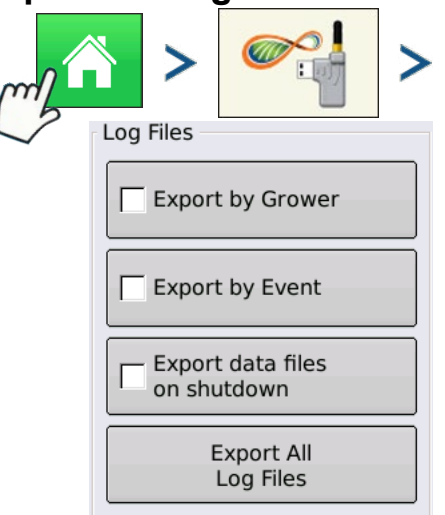

Advanced Options

Exports AgData files by grower

Exports AgData files by event

Exports AgData files each time display is shut down if logged into AgFiniti account.

Exports all logged data in display to AgFiniti via an AgData file

## **Importing a Prescription**

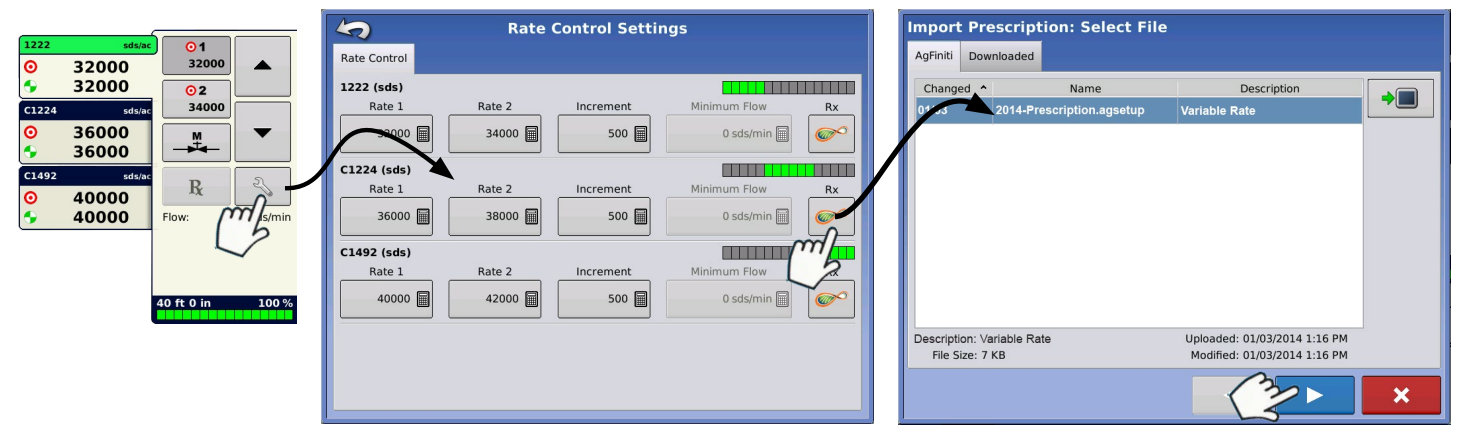

**Importing a Variety Reference Map (Harvest Only)** from Options screen in the Event Wizard

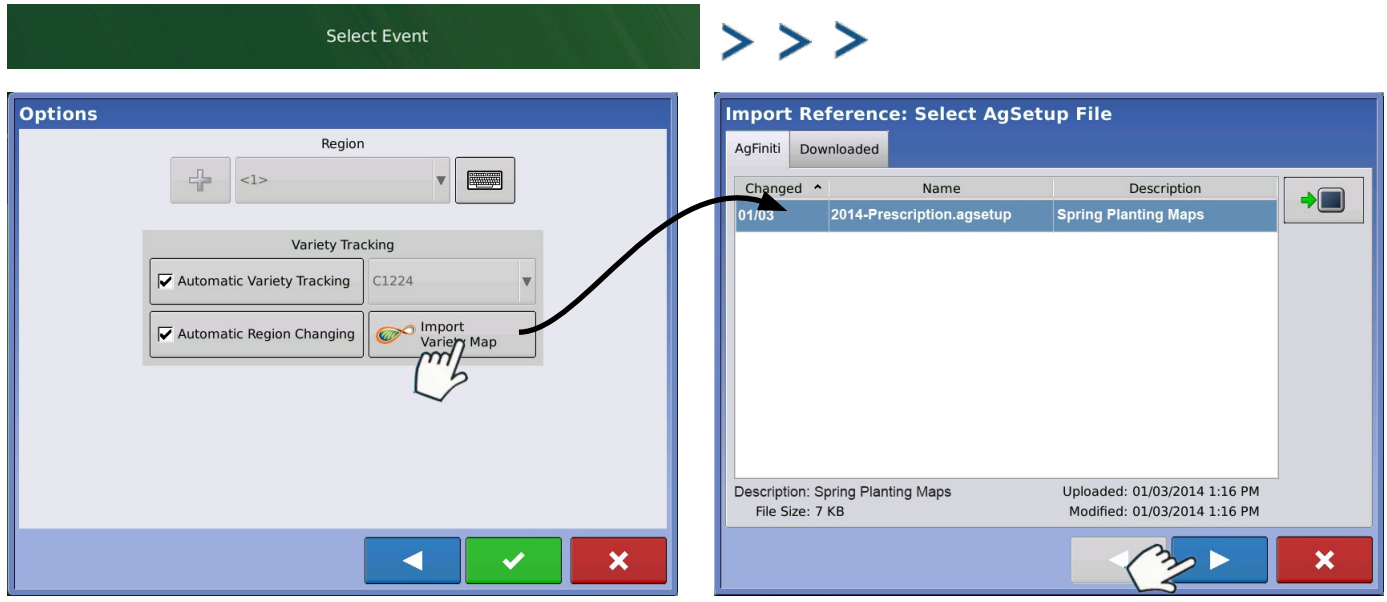

Display user is responsible for providing an internet data plan and for overage charges.

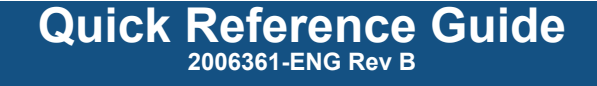